# $(1)$  $(1)$ **CISCO**

# Guidelines for Adding URL Modifiers and Replacing URL Keywords

## **Overview**

## **Introduction**

This document includes new and enhanced Uniform Resource Locater (URL) modifiers and keywords that application developers can use to enhance the Digital Broadband Delivery System (DBDS) network.

The Service Application Manager (SAM) is a process on the Digital Network Control System (DNCS) that associates a specific service with attributes (as defined by URL modifiers) that define how the service operates. The SAM URL then passes this information to the set-top boxes.

A service is a combination of the following:

- An application URL
- A group of URL modifiers that restricts or more completely defines the service
- An application parameter (such as the source number)

You can use a variety of URL modifiers for the services defined in the SAM.

The DNCS provides a number of standard URLs for use in the DBDS network. These URLs are:

■ WatchTV

**Example:** bfs://resapp/watchtv

- $\blacksquare$  Music **Example:** bfs://resapp/music
- VirtChan **Example:** bfs://resapp/virtchan
- **IPPV Example:** bfs://resapp/ippv

#### **Overview**

You can enhance these standard URLs using URL modifiers to trigger special behaviors. For example, the NOPVR modifier tells the DHCT to prohibit subscribers from recording the service on their DVRs.

To support unique configurations and other applications, we have developed a set of URL modifiers and case-significant keywords for applications to use.

### **Purpose**

This document provides information about the latest URL modifiers available for the services defined in the SAM URL. Guidelines for replacing URL keywords are also included in this bulletin.

#### **Scope**

The contents of this document apply only to sites using the SA Resident Application (SARA) version 1.58 or later. Sites using applications from other vendors might not use a Cisco SAM, and will need to use another means to provide these capabilities.

#### **Audience**

This document is intended for system operators of Cisco's DBDS and application developers who create applications for the DBDS. Field service engineers who help system operators manage their systems may also find the contents of this technical bulletin useful.

### **Related Publications**

Visit our website (https://www.sciatl.com/subscriberextranet/techpubs) to view additional publications about our products.

You need a user name and password to access this website. If you do not have a user name and password, go to

https://www.scientificatlanta.com/dsnexplorer/register.htm to complete and submit a registration form.

**Note:** You may need to install a PDF reader, such as Adobe Acrobat Reader, on your system to view these publications.

## **Document Version**

This is the second release of this guide. In addition to minor text and graphic changes, the following table provides the technical changes to this guide.

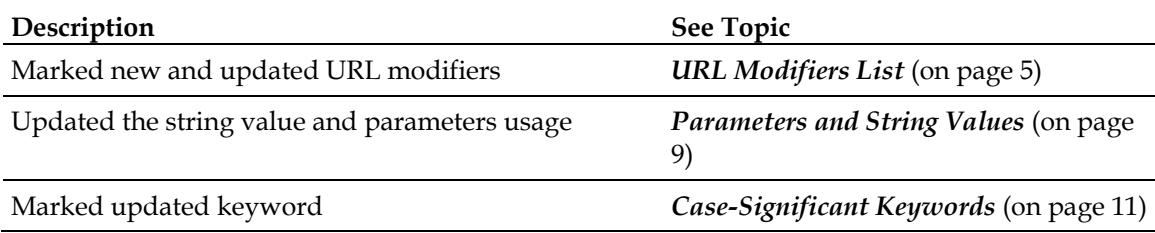

## **URL Modifiers**

### **Introduction**

In the DNCS, application clients are identified by URLs that are entered on the SAM user interface. You can specify optional application attributes on the SAM Server and transmit them as modifiers to the application URL.

**Note:** This document does not provide detailed instructions for adding or editing a SAM URL. For detailed instructions, refer to the *Digital Network Control System Online Help*, available from the DNCS application or as a separate CD.

## **Structure of URL Modifiers**

The following shows the structure of a URL:

**<protocol>:///<appservername>/<path/filename>;<name>=<value>;<name>=<value>**

#### **Example: bfs:///apps/deliapp.ptv;EID=16;version=1.2.5**

**Notes:**

- Spaces are not allowed in the URL structure
- $\blacksquare$  The URL text is case-sensitive

## <span id="page-4-0"></span>**URL Modifiers List**

The following table lists modifiers that can be added to the application URL as **name=value** pairs. The following URL modifiers are either new or updated for this document:

- CCCM\_SRC New
- **HD** Updated
- **n** memory Updated
- NO CCCM New

**Note:** A value of **None** in the **Default** column means that no default value is required.

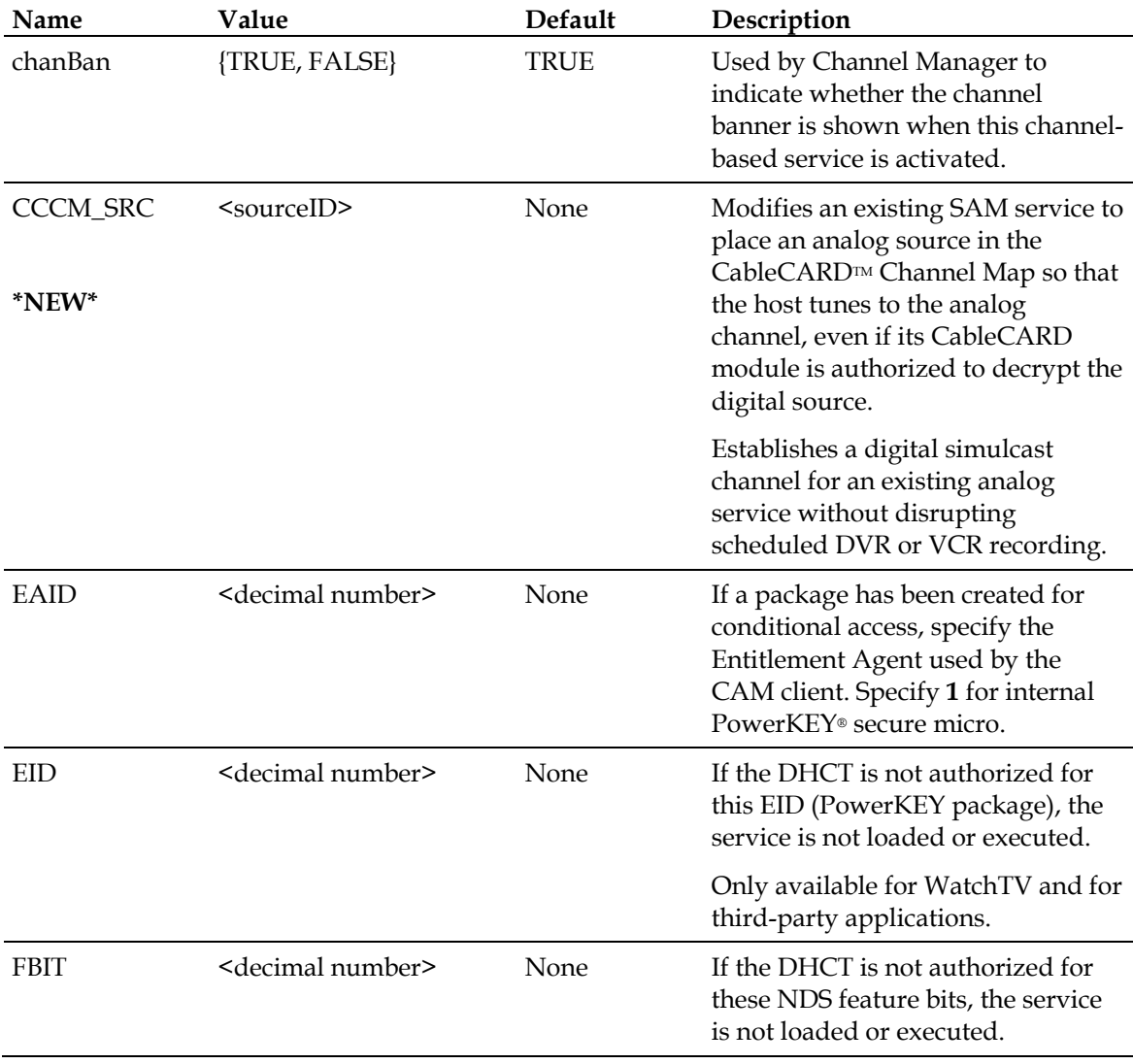

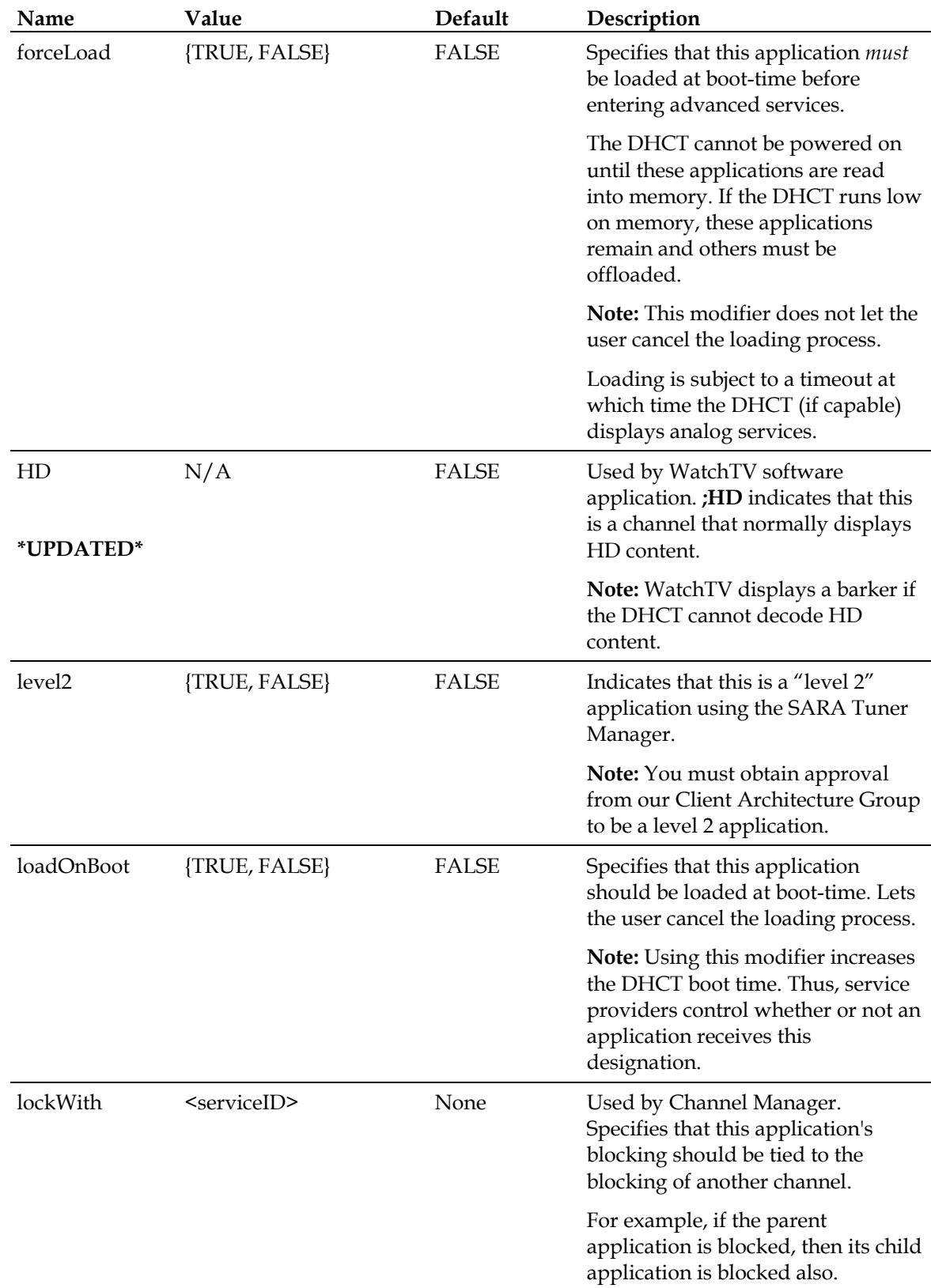

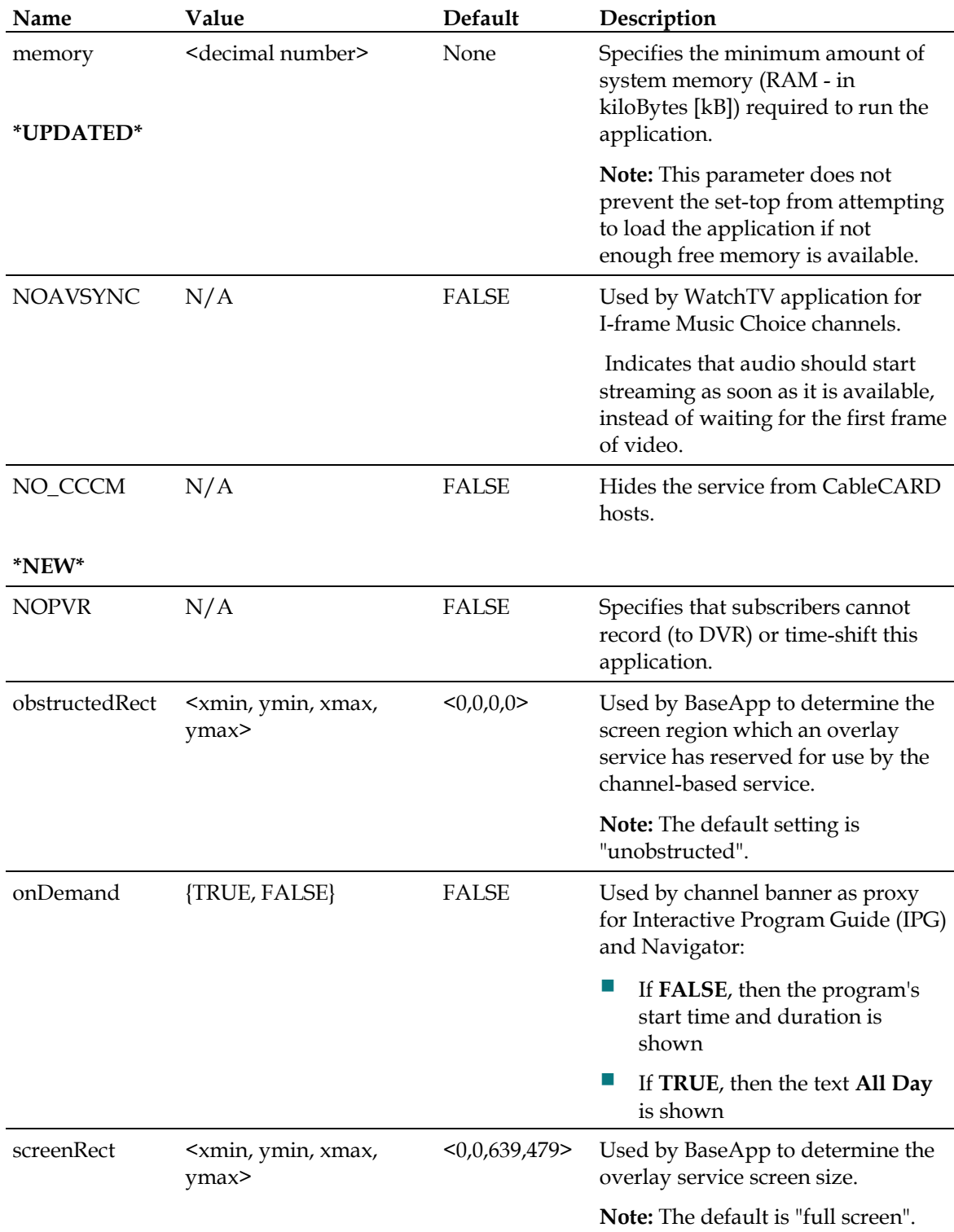

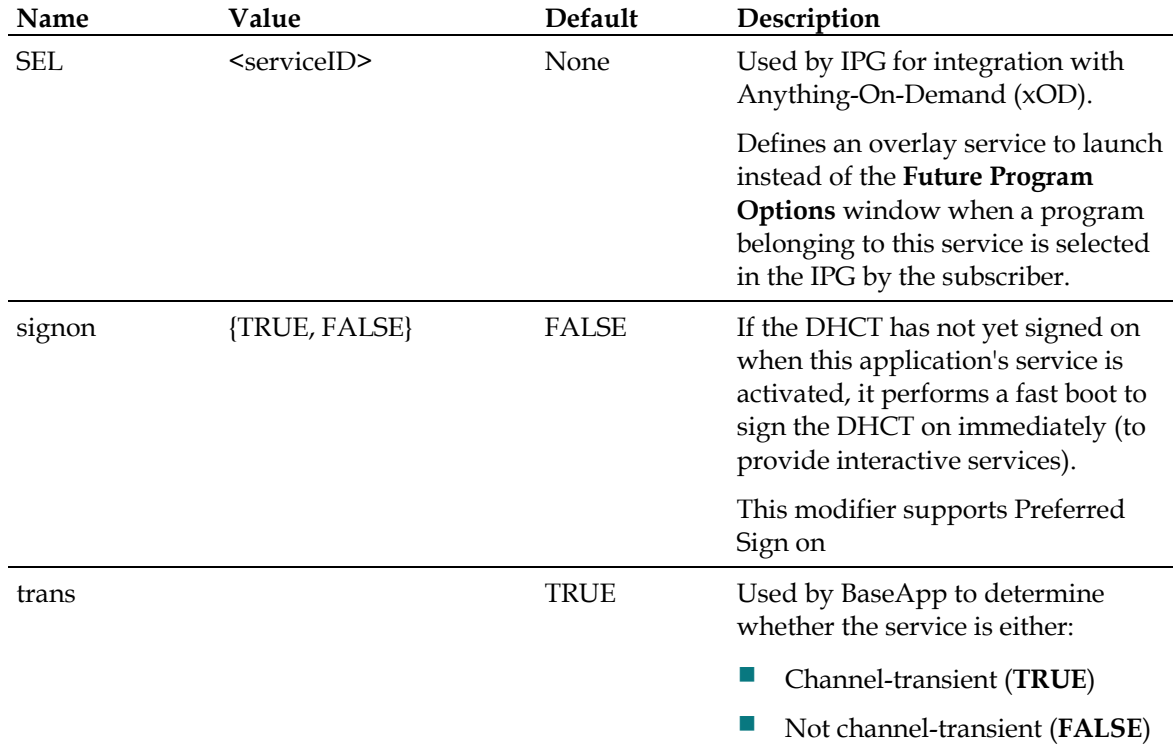

### <span id="page-8-0"></span>**Parameters and String Values**

There are two ways to pass parameters in a URL:

- **1** Using parameter string values
- **2** Using user-defined parameters

#### **Parameters Using String Values**

You can use parameter and string values to modify the URLs. The SAM client passes the string to the app client upon service activation if all of the following conditions are met:

- **1** If the string option is highlighted on the SAM Service GUI
- **2** If a string is entered on the SAM Server GUI string field
- **3** If the "parameter=String;" is defined in the URL

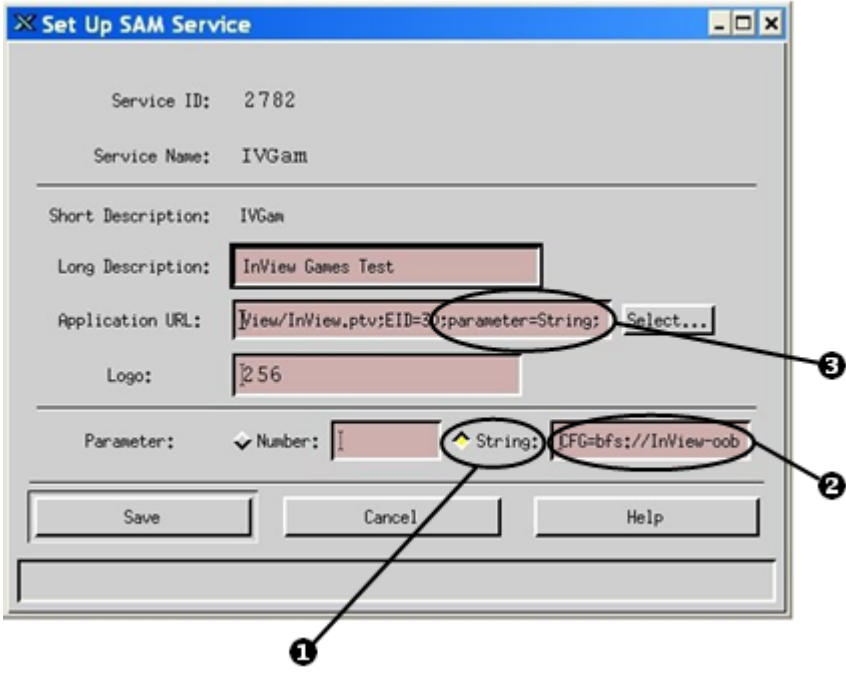

**User-Defined Parameters**

Another way to pass a parameter is to define it explicitly in the URL.

The following example passes the Server IP (parameter) with a value of 172.92.9.4 (string) to the service (myapp.ptv):

**bfs:///myapp.ptv;ServerIPaddr=172.92.9.4;**

## **Replace URL Keywords**

### **Introduction**

If an application URL contains a special keyword, then the keyword is replaced when the URL is opened. For example, if the URL is:

#### **bfs:///moneymaker/OS/moneymaker.ptv**

The DHCT substitutes its installed OS version for the keyword "/OS/" in the path. So, a DHCT running OS version 3.10 looks for the file **moneymaker.ptv** in the directory **bfs://moneymaker/3.10**. If that directory does not exist, the DHCT strips the last character until it finds a directory that does match or issues an error.

If the file is not found with the replacement, the application tries to find the file based on the following rules:

- If all possibilities of the URL keyword replacement fail, then the original URL is used (the keyword is unchanged)
- If that file does not exist, then it is considered to be a missing file and, therefore, an error

**Important:** When you register files with applications, such as the moneymaker.ptv file with the BFS application in the above example, you must make sure the directory structure matches the structure defined in the URL. Otherwise, the DHCTs will not find the file you intend for them to load.

## <span id="page-10-0"></span>**Case-Significant Keywords**

The various types of case-significant URL keywords and their functions are described in the following table. The following keywords have been updated for this document:

- $\blacksquare$  / CPU/
- $\blacksquare$  /HW/

**Note:** Slashes (**/**) are required for conversion to take place.

**URL Keyword Converts to...**

| $/$ CPU $/$ | CPU type running in the DHCT.                                                                                                    |
|-------------|----------------------------------------------------------------------------------------------------|
| *UPDATED*   | $/$ cpu $1/$<br>for uSparc processors<br>(all Explorer® DHCTs and Panasonic DHCTs)                                                                                                    |
|             | $/$ cpu $2/$<br>for Mips32 processors<br>(Pace and Pioneer DHCTs)                                                                                                    |
|             | $/$ cpu $3/$                                                                                                    |
|             | for Cisco next-generation platform (NGP) DHCTs                                                                                                    |
|             | <b>Note:</b> If the file is not found with the converted URL, then the original URL containing<br>/CPU/ is used.                                                                                             |
| /OS/        | Converts to the most detailed OS version string.                                                                                                    |
|             | If the application does not find the file, it eliminates a character and retries.                                                                                                    |
|             | <b>Example:</b> In OS version A.B.CxNN, x is A, B, or C, and NN is a 1 or 2-digit number.<br>The URL bfs:///SofaSOFT/OS/SofaINST.ptv running SARA OS 3.1b2, SARA converts<br>the URL in the following order: |
|             | bfs:///SofaSOFT/os3.1b2/SofaINST.ptv<br>bfs:///SofaSOFT/os3.1b/SofaINST.ptv<br>bfs:///SofaSOFT/os3.1/SofaINST.ptv<br>bfs:///SofaSOFT/os3/SofaINST.ptv                                                        |
|             | If SARA does not file any of the above files, it uses the original URL<br>(bfs:///SofaSOFT/OS/SofaINST.ptv) or displays a black screen.                                                                      |

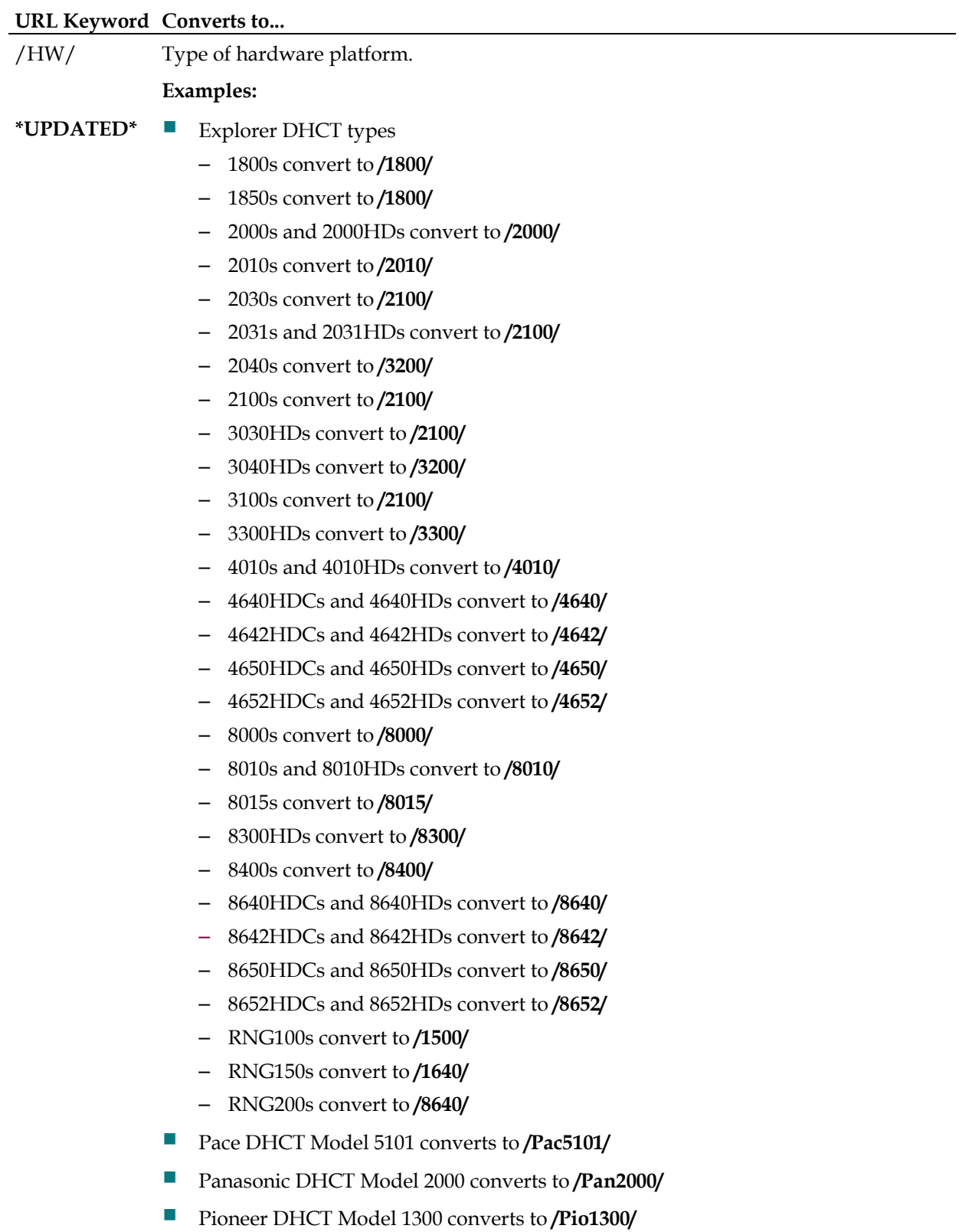

If none of the above files are found, SARA uses the original URL containing **/HW/** or displays a black screen.

## **For Information**

## **If You Have Questions**

If you have technical questions, call Cisco Services for assistance. Follow the menu options to speak with a service engineer.

## $\begin{tabular}{c} \bf{a} & \bf{b} & \bf{c} \\ \bf{c} & \bf{d} & \bf{c} \\ \bf{c} & \bf{d} \\ \bf{c} & \bf{e} \\ \bf{c} & \bf{e} \\ \bf{c} & \bf{e} \\ \bf{c} & \bf{e} \\ \bf{c} & \bf{e} \\ \bf{c} & \bf{e} \\ \bf{c} & \bf{e} \\ \bf{c} & \bf{e} \\ \bf{c} & \bf{e} \\ \bf{c} & \bf{e} \\ \bf{c} & \bf{e} \\ \bf{c} & \bf{e} \\ \bf{c} & \bf{e} \\ \bf{c} & \bf$ **CISCO**

Cisco Systems, Inc. 5030 Sugarloaf Parkway, Box 465447 Lawrenceville, GA 30042

678 277-1120 800 722-2009 www.cisco.com

Cisco and the Cisco logo are trademarks or registered trademarks of Cisco and/or its affiliates in the U.S. and other countries. To view a list of cisco trademarks, go to this URL: **www.cisco.com/go/trademarks**.

CableCARD is a trademark of Cable Television Laboratories, Inc.

Other third party trademarks mentioned are the property of their respective owners.

The use of the word partner does not imply a partnership relationship between Cisco and any other company. (1110R)

Product and service availability are subject to change without notice.

© 2006, 2010, 2012 Cisco and/or its affiliates. All rights reserved.

August 2012 Printed in USA Part Number 4002527 Rev C